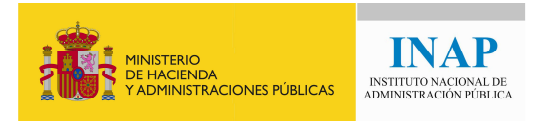

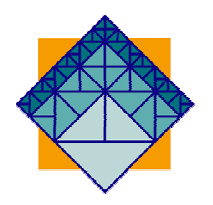

# Incidencia en el portal FEDAP de cambios en la estructura organizativa **de la AGE**

Tras los cambios organizativos que se están produciendo en la Administración General del Estado, se pueden dar distintas circunstancias de cambios en unidades administrativas y Estado, se pueden dar distintas circunstancias de cambios en unidades administrativas y<br>organismos que pueden haber producido modificación en la denominación de los mismos, los códigos de Identificación fiscal (CIF) con que deben operar o ambas cosas. Si Vd. es promotor de planes de Formación para el Empleo en las Administraciones Públicas (FEDAP) y éste es su caso, en este documento le explicaremos cómo debe de actuar.

Básicamente hay dos casos distintos que tener en consideración:

### 1º Promotores que no han cambiado de CIF, pero sí de denominación

**Si su promotor sólo ha sufrido un cambio de denominación, pero su CIF continúa siendo el mismo, entonces sólo ha de actualizar su denominación en el portal FEDAP.** 

El cambio de denominación se efectuará en el portal FEDAP, en el menú 'Gestión de datos de promotor', dentro de la pestaña 'Identificación' y cambiando el apartado 'Nombre de entidad' y guardando los cambios.

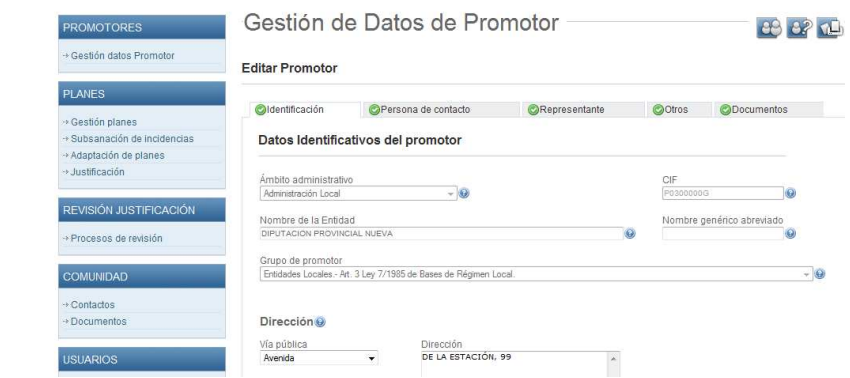

### **2º Promotores que han cambiado de CIF**

Si su promotor ha cambiado de CIF, obligatoriamente se ha de dar de alta de nuevo **en el portal FEDAP, para lo cual le recordamos el proceso a continuación:**

Independientemente de que se trate de un nuevo CIF para el portal ó de un CIF que ya exista en el portal al usarlo otro promotor (otra unidad administrativa que utilice ese mismo CIF), deberá solicitar de nuevo el **alta en el portal** que debe ser autorizado por el responsable del INAP.

El procedimiento se efectúa con un certificado digital pulsando sobre el vínculo *'Si no*  está usted registrado pulse AQUI' donde se informarán los datos relativos al CIF del promotor que desea darse de alta, denominación del promotor, etc…

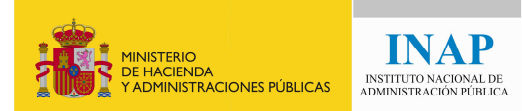

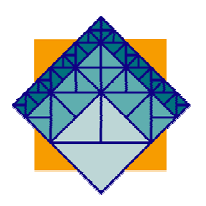

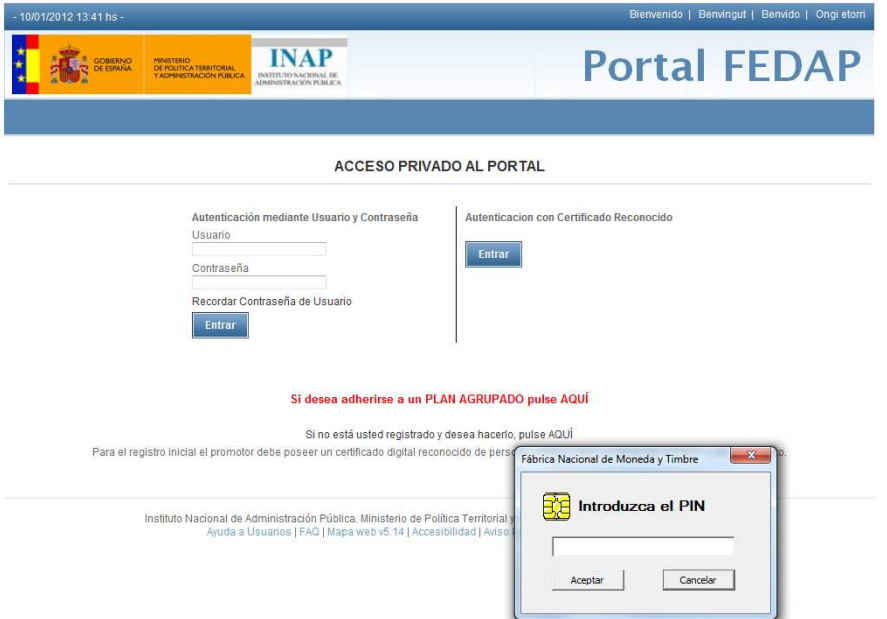

Una vez que la unidad del INAP responsable de validar las nuevas altas confirme sus datos, recibirá confirmación por correo electrónico de que el alta está efectuada y las claves de acceso al nuevo promotor recién creado.

## *Acceso a planes del promotor antiguo*

A partir de ahora dispondrá de dos promotores distintos, el que ya tenía anteriormente, y el nuevo recién creado.

Para acceder a gestionar los planes antiguos deberá utilizar los usuarios que ya tenía del promotor antiguo, y los planes nuevos que cree a partir de ahora los deberá dar de alta y gestionar con el nuevo promotor.

#### *Reutilización de datos de un plan anterior*

Si desease dar de alta en el nuevo promotor un plan de formación nuevo y quisiera reutilizar la definición de Actividades Formativas de un plan previo que tendrá en el promotor antiguo, podrá hacerlo mediante la exportación a fichero XML de las actividades del plan antiguo y la importación de dicho fichero en el plan de nueva creación.

Para más información consultar el documento con la *'Especificación técnica para*  importación de actividades formativas' en la web del INAP.